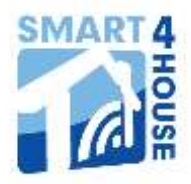

# **WiFi Relé - WiFi Relay**

 **Type S4H-RE-00, S4H-RE-10, S4H-RE-20**

# **GPS location feature**

### **1. Introduction**

WiFi relay can work in manual or automatic mode. In manual mode are Wifi relay outputs controlled by pressing the buttons on your Smartphone/tablet as it is described in Installation manual. ( iOS manual, ANDROID manual ). In automatic mode are Relays controlled from cloud using an algorithm based on the states or events. As a source of input variables are used sensors S4H family ( water leak detectors, binary sensors, temperature sensors etc.), or data of time and position.

Currently is enabled for users controlling relay based on the geographic location of your Smartphone/tablet with operating system iOS version 8 or higher – Geofence.

Relay management based on algorithms is being prepared. Watch this document, there will be described additional features.

## **2.a. Geofence for iOS**

This application is for user of Smartphone/tablet with iOS version 8 or higher. If you have installed this version, you can see button **Geofence** next to the button for setting the fist, resp. second relay mode on screen **Set device**

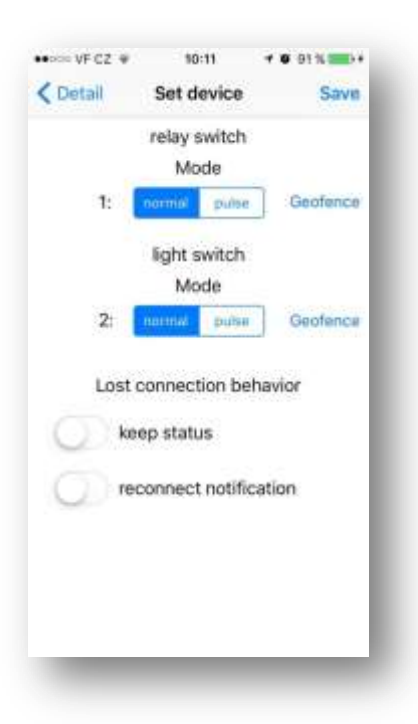

Pressing **Geofence** button you get to the screen where you can set controling Relay states based on geolocation.

At **Geofence** screen you can set behavior of relay when you Enter/Exit to/from set area.

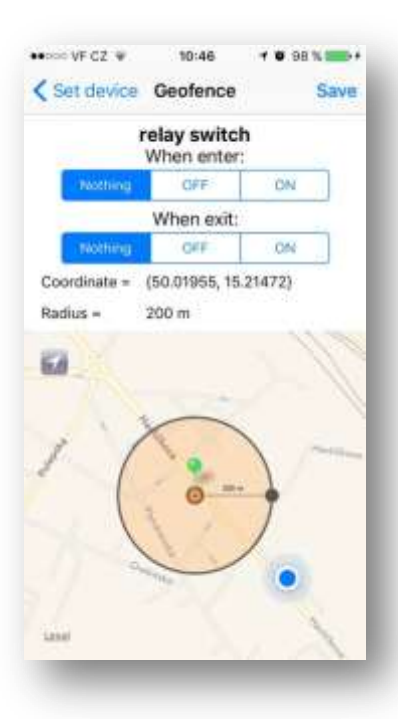

At map is displayed actual position (blue point) and the proposed georegion (If you haven't saved any, there will be set according to your current position).

It is possible to move this point (pin) Press and hold this pin and then move it to choosed location and then release it. Dragging the black point at the right edge of the region can change the size of its radius.

If you need to determine your current position on map, you can move to that position by pressing the arrow button in the top-left corner of the map.

Behavior of the relay when Enter/Exit to/from region is possible to set these options: Nothing - nothing will happen, OFF – relay will switch off, ON – relay will switch on. (If it is set pulse mode, you will see Pulse instead of ON and OFF should be disabled)

Your settings will be saved by pressing **Save** button in the top right corner of the screen.

#### Notes:

- For one relay it is possible to set only one region

- You must have enabled geolocation service and sufficient GPS signal for correct function of **Geofence**. In buildings (indoor) there isn't sufficient GPS signal.

You also need to have a permit mobile data, for sending the requests to the relay.

- If the relay was switched on or switched off using geolocation, this record will be flagged in switching history by this symbol

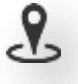

- Even if it is geofence activated relay can be controlled manually. The current status of the relay is then given by last dispatched command.

#### **2.b. Geofence for ANDROID**

Currently not released.